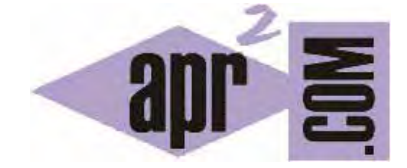

APRENDERAPROGRAMAR.COM

AUTOAPRENDIZAJE DE LA PROGRAMACIÓN PARA NIÑOS A PARTIR DEL ERROR. DEPURAR EL CÓDIGO Y SU LÓGICA (PN00512G)

Sección: Para niños Categoría: Curso de programación para niños con Didac-Prog Cartesia

Fecha revisión: 2039

**Resumen:** Entrega nº12 del Curso de programación para niños.

Autor: Mario Rodríguez Rancel

# **AUTOAPRENDIZAJE DE LA PROGRAMACIÓN A PARTIR DEL ERROR**

¡Bienvenidos! Soy Paula y aquí estoy con todos vosotros para continuar avanzando con una nueva entrega de nuestro curso de programación para niños. ¿Estáis preparados? ¡Vamos allá! Ya hemos creado nuestros primeros algoritmos o programas con la aplicación Didac-Prog Cartesia para dibujar puntos sobre el plano cartesiano.

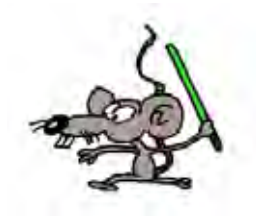

En esta entrega vamos a aprender más sobre la aplicación y sobre qué mensajes nos muestra Cartesia cuando ejecutamos un programa. También vamos a ver qué ocurre si escribimos mal alguna instrucción. Vamos a empezar abriendo la aplicación Didac-Prog Cartesia. Si quieres vete deteniendo el video cuando sea necesario y haciendo lo mismo que hago yo para que compruebes los resultados.

En primer lugar nos vamos a aquella carpeta de nuestro ordenador donde tengamos la aplicación, la abrimos y buscamos el archivo index.html

Hacemos doble click sobre el archivo y se abrirá nuestro navegador con la aplicación. Ya hemos abierto la aplicación. ¡Perfecto!

## **PANEL DE MENSAJES: MENSAJES DE ERROR**

En la parte inferior derecha de la pantalla tenemos un panel al que llamamos "Panel de mensajes".

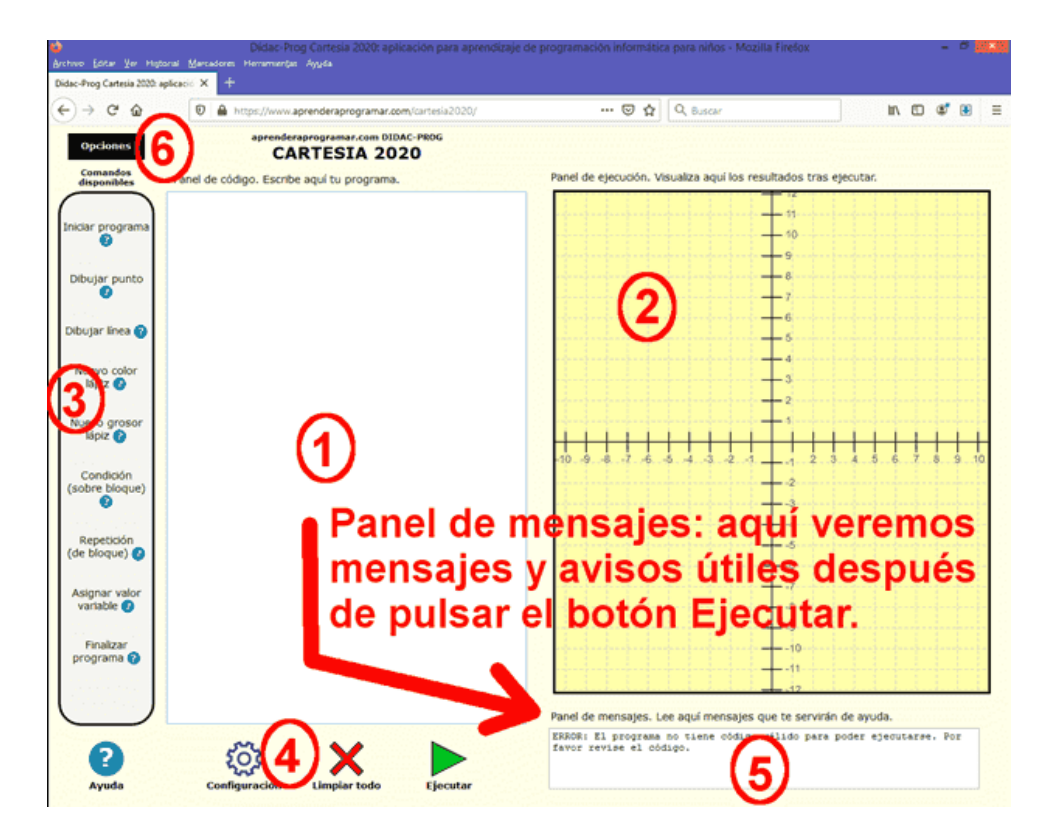

El panel de mensajes es muy útil pues nos informa de si hemos cometido errores o nos avisa de posibles problemas con nuestro programa. Vamos a escribir en el panel de código lo siguiente (fíjate que vamos a escribir **Inicar** en lugar de Iniciar y que no vamos a escribir las coordenadas del punto entre paréntesis, es decir, vamos a dejar estos errores a propósito para ver qué ocurre):

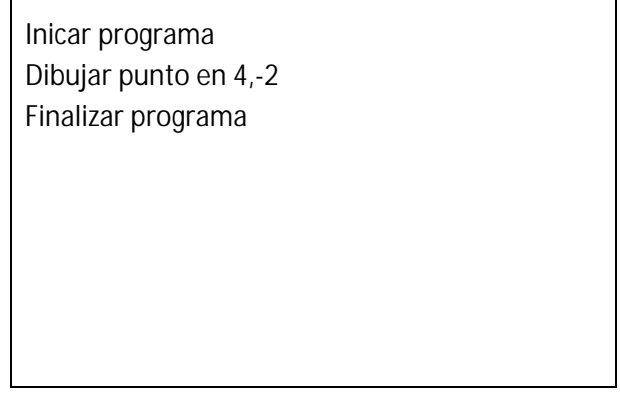

Pulsamos el botón Ejecutar. Sobre el panel de dibujo no aparece nada. ¿Por qué? Porque **el programa tiene errores.** En este caso sabemos que los errores son haber escrito Inicar en lugar de Iniciar y haber escrito las coordenadas del punto sin paréntesis. Pero imagina que hemos cometido estos errores sin darnos cuenta y que no sabemos por qué el programa no funciona.

Para saber por qué no se muestra nada en el panel de dibujo, en general será útil consultar el panel de mensajes para ver si Cartesia nos informa de lo que está ocurriendo.

Ya hemos pulsado el botón Ejecutar. Ahora consultamos el panel de mensajes a ver qué pone. Veremos un mensaje similar a lo siguiente:

ERROR: La primera línea válida del programa tiene que comenzar con <<Iniciar programa>>. Por favor revise el código.

Vamos a corregir ahora el primer error: escribimos Iniciar correctamente y volvemos a pulsar el botón Ejecutar. Como aún tenemos un error debido a que no hemos añadido los paréntesis, nos aparece otro mensaje similar a lo siguiente:

ERROR: la instrucción dibujar punto requiere especificar un punto válido en formato (a,b). Por favor revise el código. Línea no válida. "dibujar punto en 4,-2"

Cartesia nos está avisando de que hay un error por lo que no puede ejecutar el programa, y además nos está indicando dónde está el problema.

Vamos a escribir ahora los paréntesis en (4, -2) y volvemos a pulsar el botón Ejecutar. Comprobamos que ahora aparece el punto dibujado sobre el panel de dibujo, y que en el panel de mensajes aparece el mensaje "Programa ejecutado correctamente". Además de que el programa se ejecute, comprobamos que se ejecuta lo que nosotros esperábamos, es decir, que se dibuja un punto en las coordenadas (4, -2). Así es, con lo cual todo está correcto.

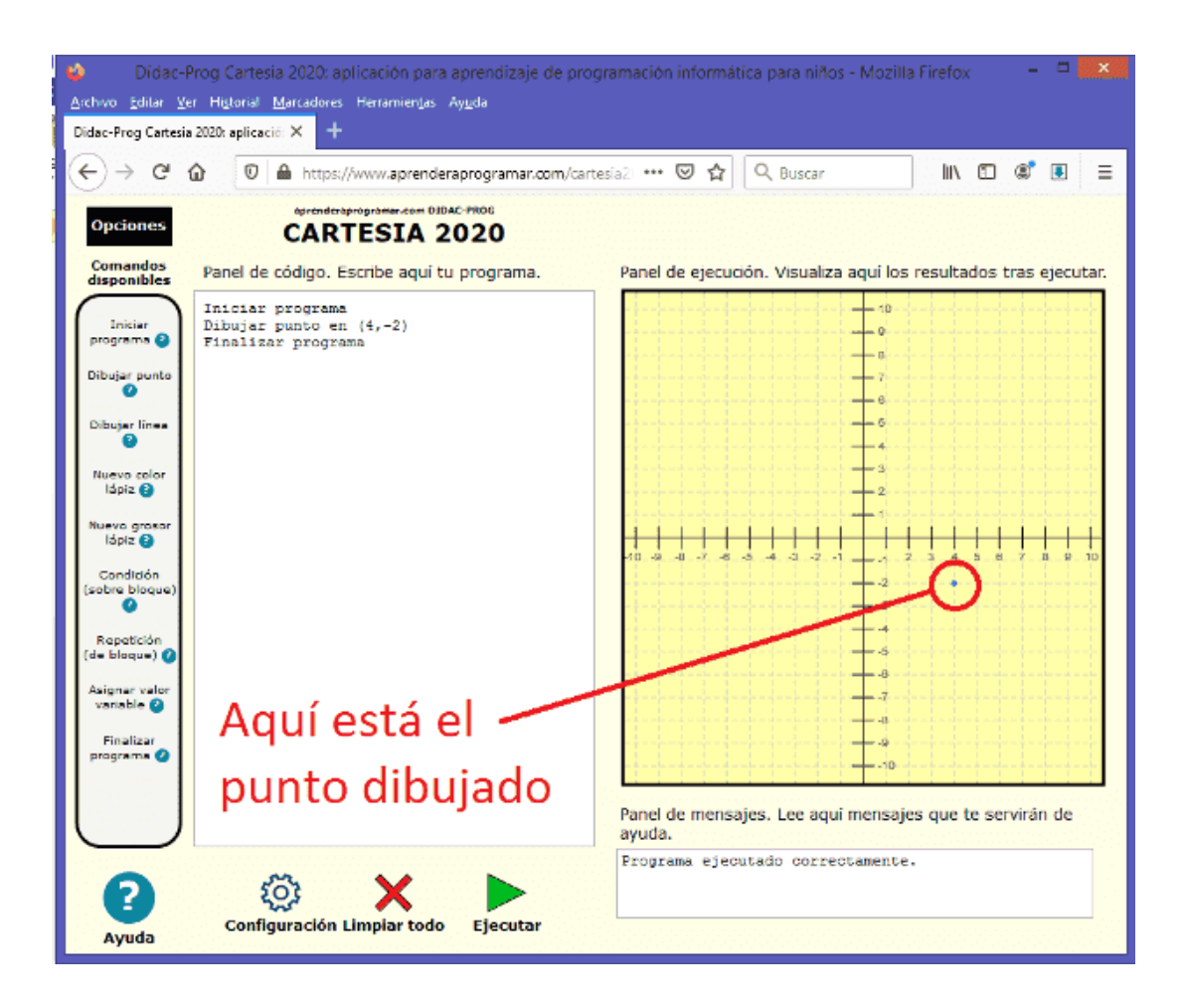

Como hemos visto es importante consultar el panel de mensajes para saber si nuestro código contiene errores y poder corregirlos. Ten en cuenta que a veces los errores son sólo pequeños detalles como que nos falte una letra, una coma o un paréntesis. Esto es debido a que cuando se hace programación hay que ser muy preciso y no cometer errores para que el ordenador pueda ejecutar las instrucciones. No obstante, la aplicación Cartesia a veces es capaz de detectar que hay un error o una instrucción escrita de forma extraña y aún así ejecutar el programa. Pero para evitar problemas nosotros, como programadores, intentaremos evitar que haya errores en nuestros programas.

#### **EJERCICIO**

Escribe el siguiente programa en el panel de código. Luego pulsa ejecutar y consulta el panel de mensajes para detectar dónde existen errores y vete corrigiendo cada uno de ellos. Apunta cada mensaje de error, el motivo y la forma de solucionarlo.

Código del programa:

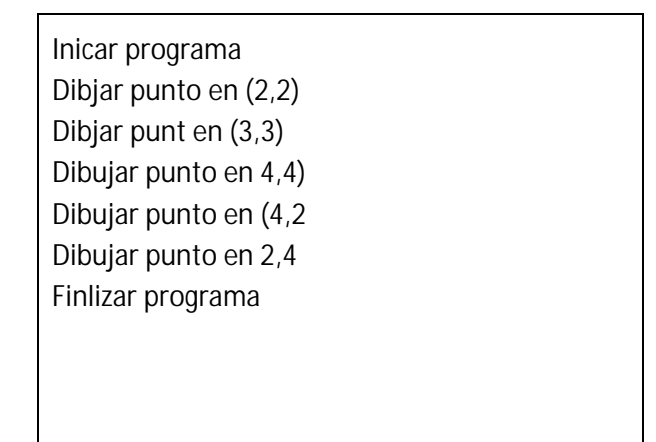

# **Ejemplo:**

Error 1.

Mensaje de error: ERROR: La primera línea válida del programa tiene que comenzar con << lniciar programa>>. Por favor revise el código.

Motivo: Se ha escrito Inicar en lugar de Iniciar

Forma de solucionarlo: Corregimos Inicar y escribimos Iniciar

Puedes comprobar si tus respuestas son correctas consultando en los foros aprenderaprogramar.com.

## **Próxima entrega:** PN00513G

Acceso al curso completo en aprenderaprogramar.com -- > Para niños, o en la dirección siguiente: https://www.aprenderaprogramar.com/index.php?option=com\_content&view=category&id=115&Itemid=311